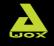

# AwoX StriimSTICK<sup>\*</sup> Wi-Fi<sup>\*</sup> smart TV stick

ST-W

### Contents

| Welcome                      | 2  |
|------------------------------|----|
| AwoX StriimSTICK overview    | 3  |
| Remote control               | 4  |
| AwoX StriimSTICK setup       | 6  |
| AwoX StiimSTICK applications | 9  |
| Technical specifications     | 11 |

© 2013 AwoX, All rights reserved, StriimSTICK, AwoX, the AwoX logo and other AwoX marks are owned by AwoX. The "Android" name, the logo, and other trademarks are property of Google Inc. All other trademarks are the property of their respective owners. Information contained in this document is non-contractual, AwoX StriimStick User Guide rev 02.

### Welcome

Congratulations and thank you for choosing the AwoX StriimSTICK™ smart TV adapter.

Simply plug this Android™ smart stick into any TV's HDMI input and surf the Internet over a Wi-Fi connection and run your applications just like on a tablet or smartphone.

Enjoy this powerful and easy-to-use Wi-Fi / Internet HDMI smart stick to:

- Use your TV just like an Androidpowered tablet or smartphone
- Access the on-line store to download thousands of applications
- Share your photos, listen to music, stream videos
- Access the Internet and your on-line services
- Use your on-line e-mail accounts
- Take the AwoX StriimSTICK with you when you travel... use it anywhere you have a TV and Wi-Fi Internet access!

This guide will show you how to set up your AwoX StriimSTICK™ adapter and turn your TV into an Android-powered smart TV in a few easy steps.

### AwoX StriimSTICK overview

#### What's in the box

- StriimSTICK HDMI dongle to plug into your TV
- Remote control for StriimSTICK
- USB-to-Micro USB power cable to provide power to StriimSTICK
- AC adapter with USB port (in case TV's USB does not supply enough power)
- HDMI extension cable
- Note: The StriimSTICK dongle has a micro-SD card slot that supports cards up to 32 GB

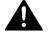

### Before your begin:

Charge your remote control using the provided USB cable.

### Remote control

Your AwoX StrimSTICK includes a remote control to control an arrow-cursor on your TV screen. Use this remote control exactly like a traditional mouse, as well as to simulate various swipe movements supported by the Android operating system. The following pictures show the various features of your remote control:

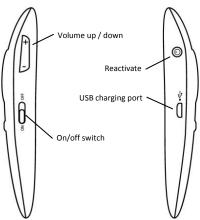

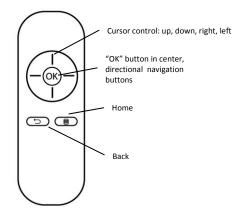

### OK and "swipe"

To perform on-screen swipe actions with your mouse, press and hold the **OK** key and move the mouse cursor on the screen.

### Recharging the remote control battery

To recharge the battery in your remote control, simply unplug the USB charging cable from the StriimSTICK dongle when you are not using it, and insert the cable into the micro-USB port on the

remote control. The battery should last a week or more depending on use

### Reactivating the mouse on your TV screen

To save power, the mouse switches to standby mode when not used for a few minutes. To reactive it simply press the reactivate button ( button on the left-hand side of the remote control).

### AwoX StriimSTICK setup

### Set up StriimSTICK on your TV

- Plug the remote control adapter into the top of the StriimSTICK.
- Plug the micro-USB connector into the appropriate port on StriimSTICK for power. Plug the other USB cable end into a USB port on your TV.
- Plug the StriimSTICK into a free HDMI port on your TV. If it is difficult to position the dongle directly, use the provided HDMI extension cable.
- Turn on your TV. The StriimSTICK takes about 1 minute to startup fully. Note: if your TV displays a message that it is unable to read the

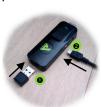

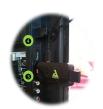

StriimSTICK as "add-on media" or similar, simply dismiss the message and proceed.

- If the outout power from 5. the TV's USB port is insufficient, or if the TV displays an error, plug the cable into the provided AC adapter instead, and then plug the adapter into a wall socket.
- Use your regular TV 6 remote control to select the appropriate HDMI port to view the

StriimSTICK welcome screen.

On the remote control, slide the ON/OFF switch to "ON" to 7 display the cursor on your TV screen.

#### First-time use: the AwoX setup wizard

The AwoX Setup wizard runs the first time you plug your AwoX StriimSTICK into your TV. Follow the simple steps on your TV screen to:

- Choose the display language
- Connect to your home Wi-Fi router and enter your router's password (note: some routers may be case-sensitive to the characters you enter here).
  - Set your time zone.

At the end of the Wizard you are ready to use your remote control to navigate around the interface. For more details on using the Android system, apps and other features, please see www.google.com.

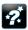

If you would like to run the wizard again, go into Applications and click on the icon shown here.

## AwoX StiimSTICK applications

#### Runs standard Android applications

The Android operating system was developed for a wide variety of mobile devices, including smartphones, tablets, set-top TV boxes and consumer electronics/entertainment equipment.

Offering the numerous features found in these various types of connected multimedia/Internet terminals, StriimSTICK supports the same applications as other Android devices. You may purchase and download new applications, access Web sites, run searches, watch videos, and much more.

#### AwoX StriimSTICK Launcher

The StriimSTICK interface opens to the AwoX StriimSTICK launcher, shown below. Simply click with your remote control to navigate through your applications.

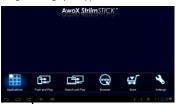

Click on these icons to launch and access applications.

#### Main launcher icons

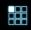

**Applications**: for access to applications loaded on your StriimSTICK

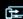

Push & Play: to receive images, video, and music from other Wi-Fi connected devices. More details on your CD-ROM.

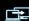

Search & Play: to locate media on other devices (such as via Windows media player, PS3 media server on Windows, Lunix and Mac OS, and more), and play it on your TV. More details on your CD-ROM.

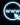

**Browser**: full- featured Web browser application.

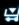

**Store**: access the on-line store to shop for new applications

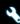

Settings: general system settings.

## Technical specifications

| Hardware        |                                       |                            |  |
|-----------------|---------------------------------------|----------------------------|--|
| System          | Android 4.x                           |                            |  |
| Processor       | ARM A8, 1.0 GHz, 2D/3D GPU processors |                            |  |
| 110003301       | 512 MB RAM                            |                            |  |
| Memory          | 4 GB (2 GB free for user data)        |                            |  |
| Supported media | Audio:                                | APE, FLAC, MP3             |  |
| formats         | Image:                                | JPG, PNG, BMP              |  |
|                 | Video:                                | MKV, WMV, WMV, MPG,        |  |
|                 |                                       | MPEG, DAT, AVI, MOV,       |  |
|                 |                                       | MP4, WMV, FLV,3GP;         |  |
|                 |                                       | HD video (1080p): H.264,   |  |
|                 |                                       | H.263, VP8, RV8/9, MPEG4,  |  |
|                 |                                       | XviD, DivX 3/4/5, MPEG 1/2 |  |
| Network         | Wi-Fi b/g/n                           | 1                          |  |
| USB interface   | Micro SD slot, up to 32 GB            |                            |  |
| Remote control  | Infrared                              | Infrared                   |  |
| HDMI interface  | HDMI 1.4 output, 19 pin D-Sub         |                            |  |
| Size            | 85 x 43 x 16 mm                       |                            |  |
| Weight (net)    | 100 g                                 |                            |  |
| Environmental   |                                       |                            |  |
| Operating       | 0° to +50°C                           | 0° to +50°C                |  |
| conditions      | 10% to 85% RH (no condensation)       |                            |  |
| Storage         | -20° to +60°C                         |                            |  |
| conditions      | 5% to 90% RH (no condensation)        |                            |  |
| Power supply    | 5V DC via TV USB port or AC adapter   |                            |  |
| Consumption     | 5W max, < 1A                          |                            |  |

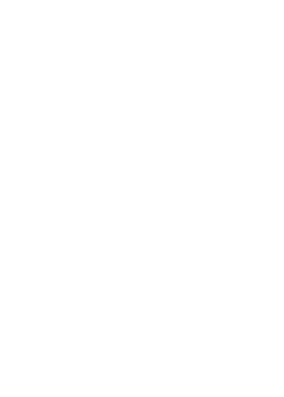

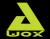

# **AwoX Striim**STICK<sup>\*</sup> Wi-Fi<sup>\*</sup> smart TV stick

ST-W